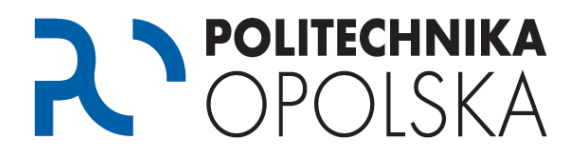

**Niniejsza instrukcja przeznaczona jest dla osób, które są studentami Politechniki Opolskiej. Jeżeli podczas zakładania konta na portalu eStudent otrzymujesz komunikat następującej treści: "***Dane nieprawidłowe"* **wykonaj poniższe kroki we wskazanej kolejności.**

## Krok **D**

Podczas zakładania konta zwróć uwagę na poprawność wpisywanych danych dotyczących m.in. miejsca urodzenia, imion rodziców czy numeru PESEL. Podawane dane muszą być identyczne z tymi, które podałeś podczas rekrutacji na studia. Jeżeli zachowałeś kopię podania na studia, sprawdź dokładnie jakie dane zostały wpisane.

## Najczęstsze błędy:

Podczas rekrutacji na studia została podana dana w polu:

a) miejsce urodzenia w postaci np.: K.Koźle, Kędzierzyn Koźle, Kędzierzyn – Koźle itp. Podczas zakładania konta na portalu eStudent jest podawana Kędzierzyn-Koźle.

Dla systemu są to dwie różne miejscowości w związku z czym otrzymujesz komunikat "Dane nieprawidłowe".

b) imię ojca, imię matki, miejsce urodzenia bez polskich znaków diakrytycznych np.: Jozef, Malgorzata, Kedzierzyn-Kozle. Podczas zakładania konta na portalu eStudent jest podawana poprawna z polskimi znakami diakrytycznymi tj. Józef, Małgorzata, Kędzierzyn-Koźle.

Dla systemu są to dwie różne dane w związku z czym otrzymujesz komunikat "Dane nieprawidłowe".

Jeżeli powyższe wskazówki nie pomogły przejdź do kroku 2.

## Krok

Skontaktuj się osobiście z Centrum Obsługi Studenta. Adresy kontaktowe i godziny otwarcia znajdziesz na stronie [http://cos.po.opole.pl.](http://cos.po.opole.pl/) Podczas wizyty sprawdź swoje dane w systemie USOS wymagane do założenia konta na portalu eStudent. Zwróć szczególną uwagę na pisownię poszczególnych danych tj. obecność polskich znaków diakrytycznych, spacji, itp. Po korekcie danych przez pracownika Centrum Obsługi Studenta odczekaj 24h i spróbuj założyć konto ponownie.

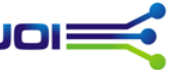